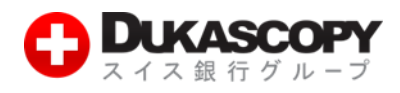

# **各種レポートの見方**

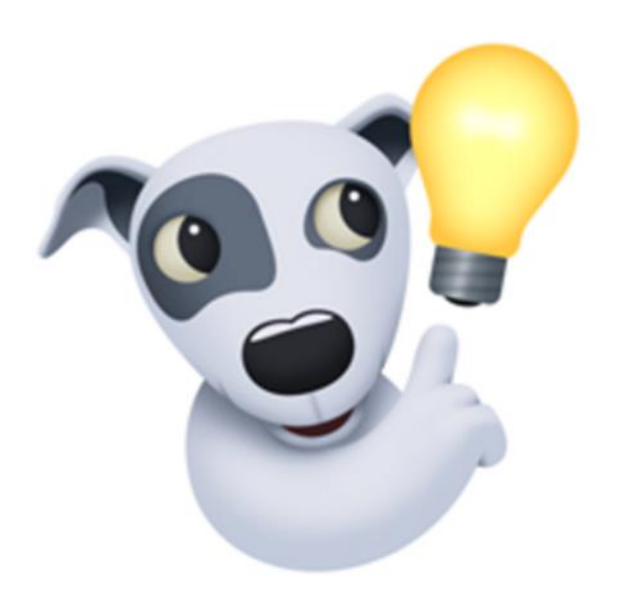

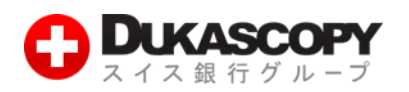

# **1.各種レポートの見方**

### **1.1 概要:**

**デューカスコピーでは 13 種類のレポートをご用意しております。ここでは各種レポートの確認方法についてご説明いたします。 レポートはウェブサイト、JForex、iphone アプリ、ipad アプリ、andoroid アプリからご確認いただくことができます。**

## **1.2 方法:ウェブサイトから**

**❶ デューカスコピー・ジャパンのウェブサイト右上のログインボタンの左側にある逆三角形にカーソルを合わせます。ライブ、 デモともに「マイページへのログインはこちら」をクリックします。**

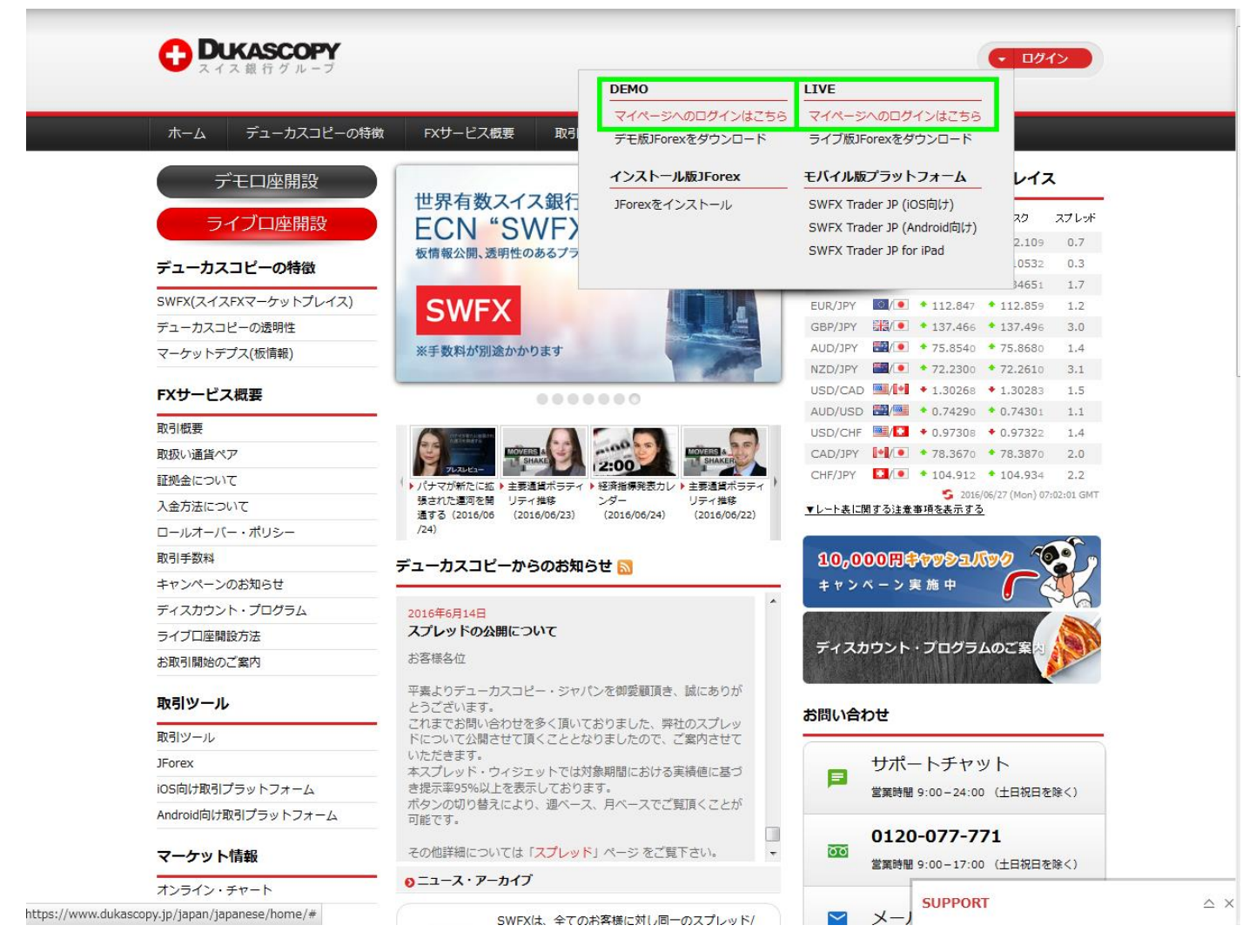

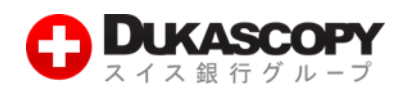

#### **❷ ログイン画面に移ります。ログイン及びパスワードをご入力ください。**

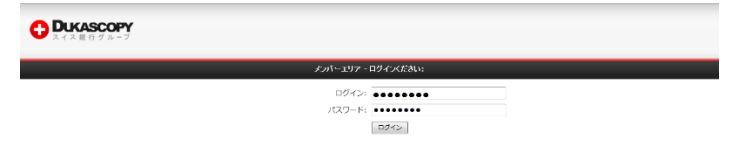

**➌ PIN コードに対応するセキュアコードを入力します。\*デモ口座のマイページへログインする際はこの画面は表示されません。**

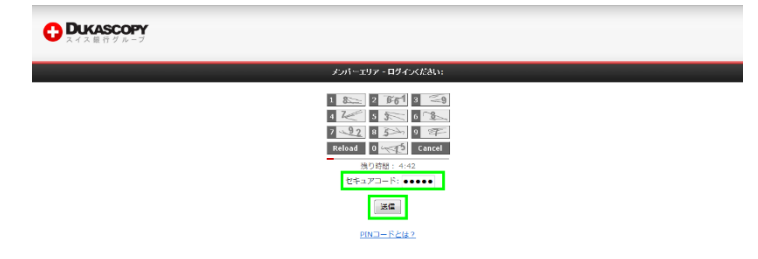

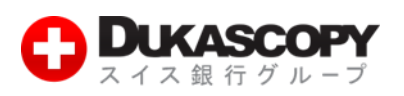

**➍ マイページへログインすると各種レポートの確認、入出金手続き、取引手数料 ディスカウント・プログラム、ストップロス・ レベル、セキュリティの設定(IP アドレス登録、PIN コードの取得、パスワード変更)、担当者への問い合わせ、レポート(日 次サマリー、日次詳細、注文詳細、取引詳細)の CSV の取得ができます。**

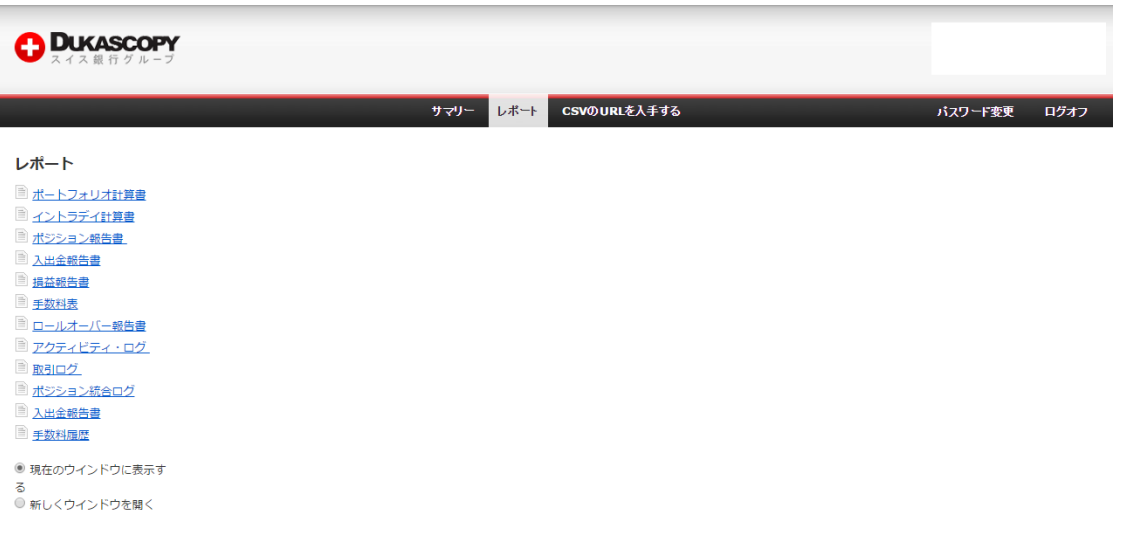

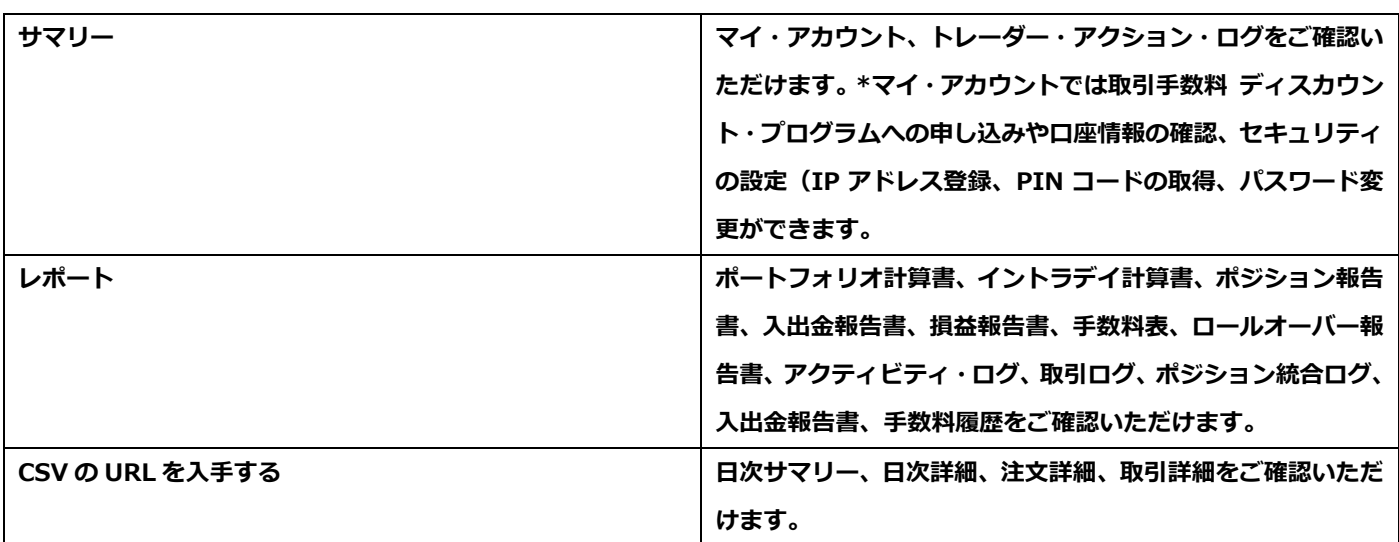

**\* 現在のウィンドウに表示する、もしくは新しくウィンドウを開くを選択できます。新しくウィンドウを開くを選択した場合は、 別ウィンドウでレポートを表示させることができます。**

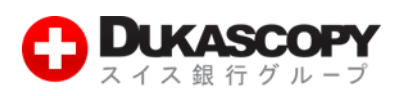

# **1.3 方法:JForex から**

**❶ JFroex へのログインはログイン方法(インストールから入金後まで)でご確認ください。**

**JForex 画面左上にあるレポートをクリックします。**

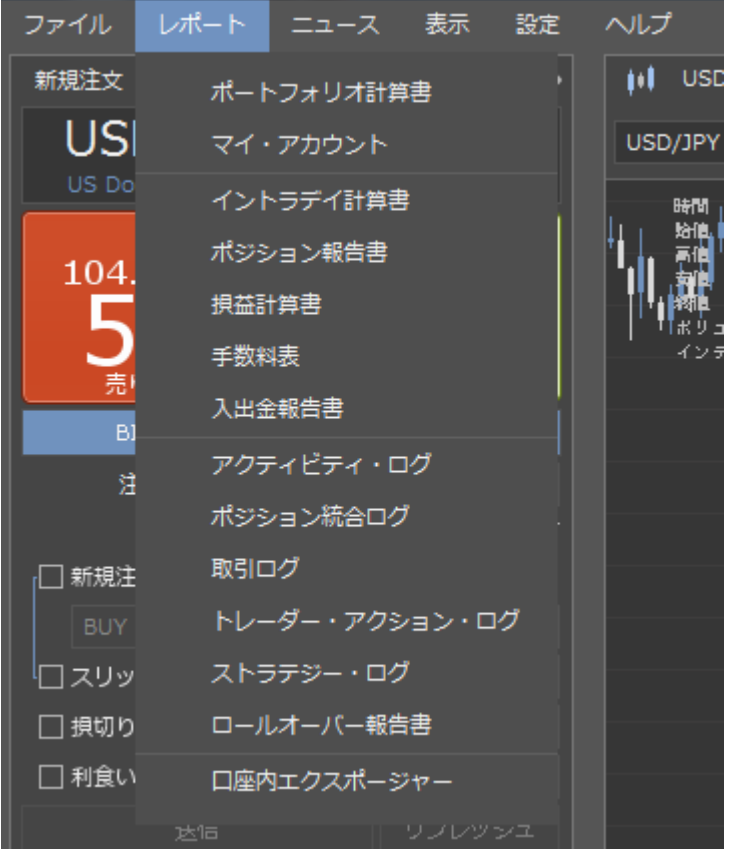

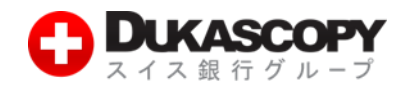

#### **❷ ブラウザが立ち上がり各種レポートを確認することができます。**

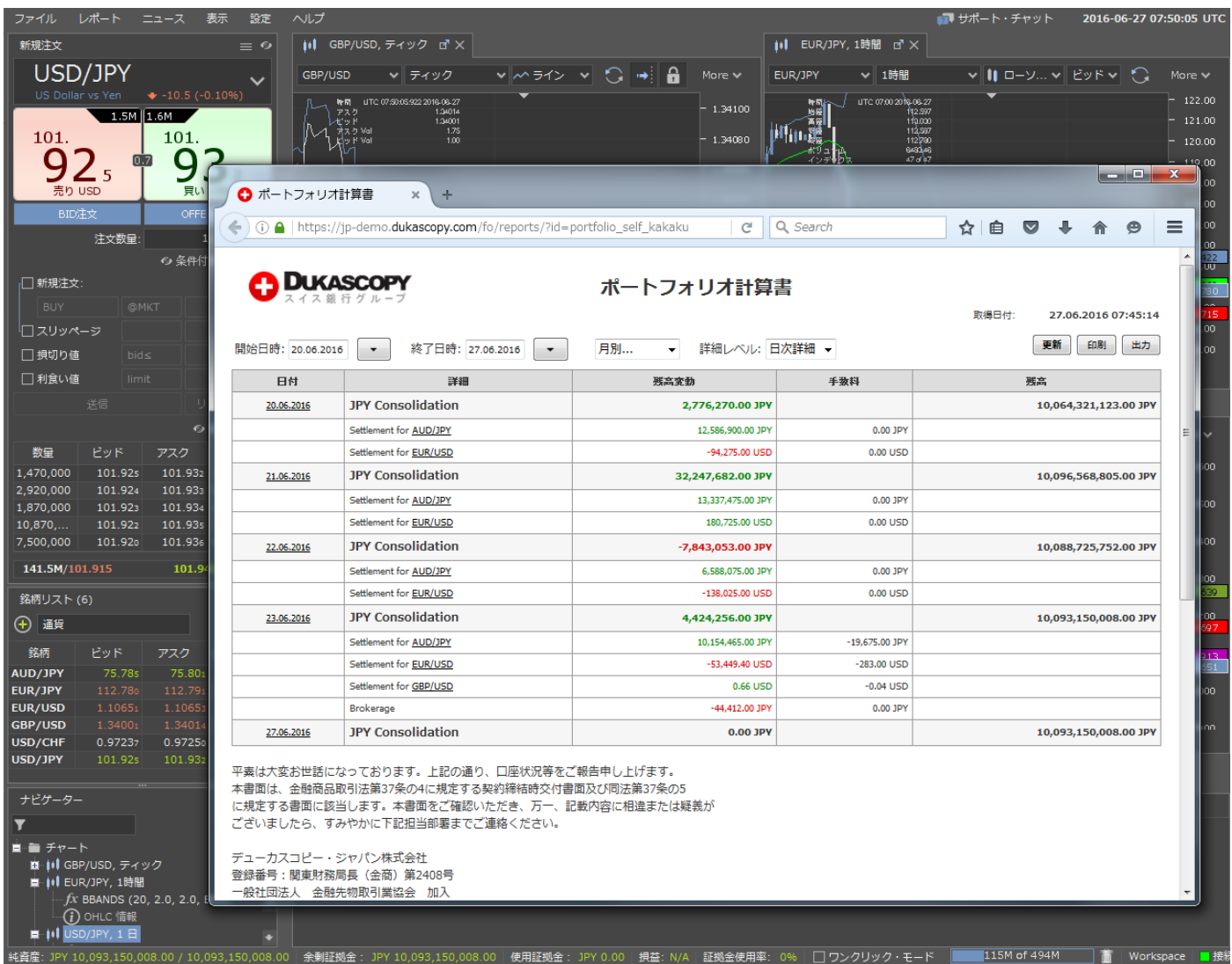

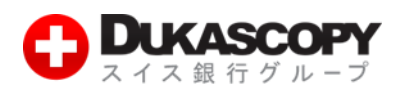

**13 種類のレポート**

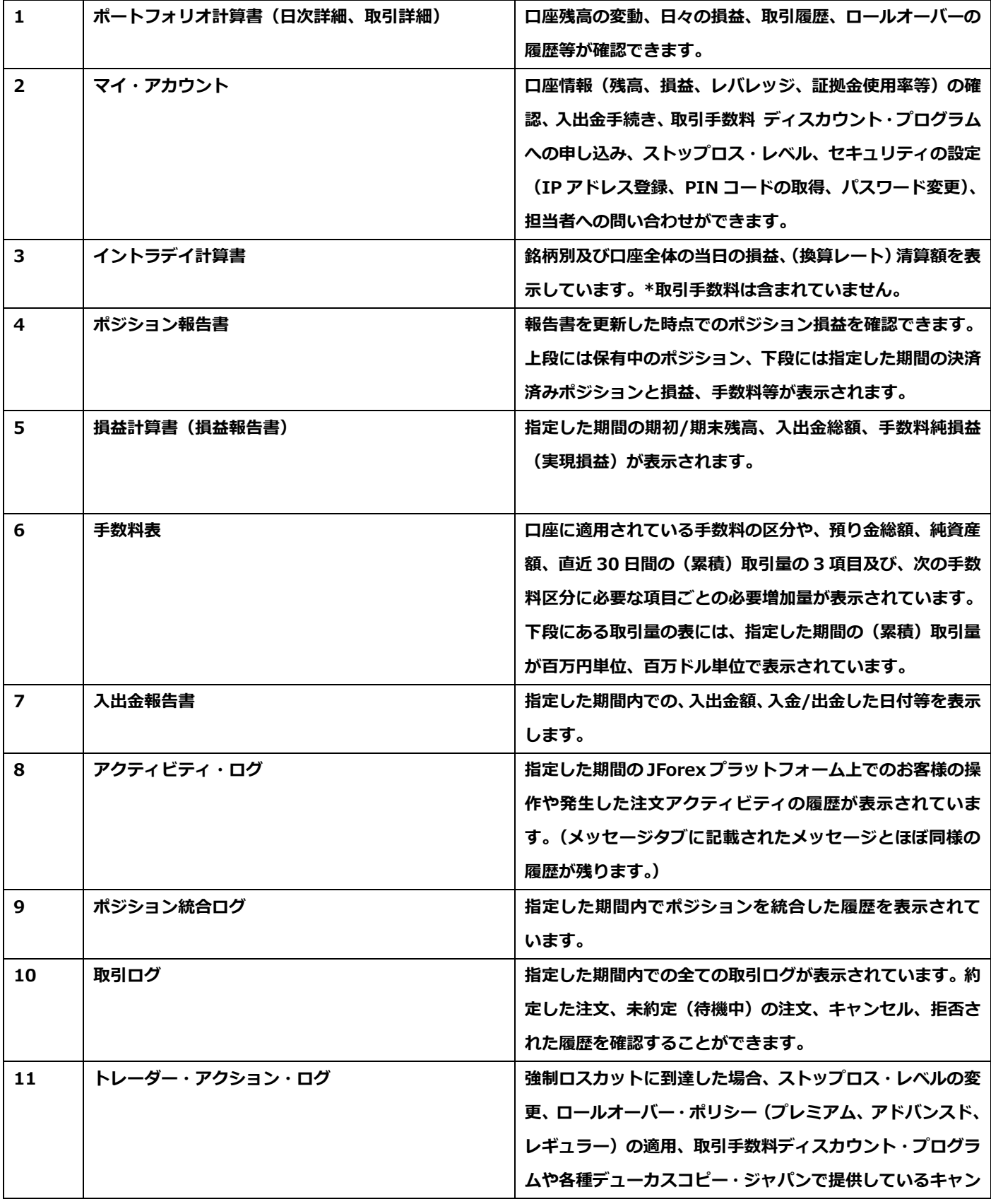

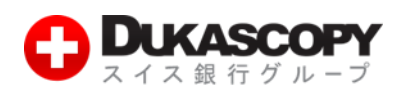

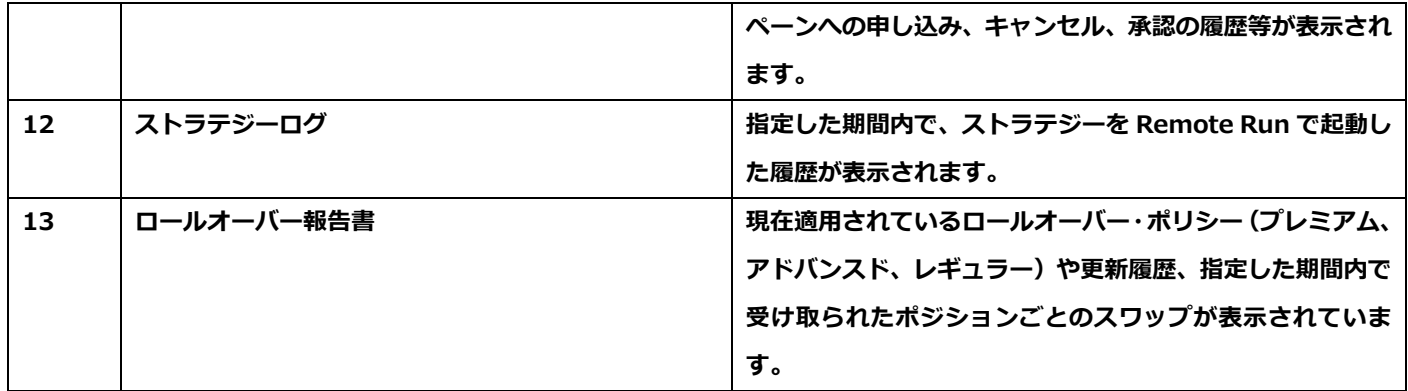

**1 ポートフォリオ計算書(日次詳細、取引詳細)**

**1 日の取引終了時点で、終了時のレートを基準とし利益と損失及び手数料が円(口座の基準通貨)に換算したレートで清算されま す。このロールオーバーの際には未決済ポジションを毎営業日自動的に清算し、ロールオーバーの都度、前日の清算価格にスワッ プポイント相当額の付与もしくは支払調整が行われ、調整後の価格でポジションが建て直されます。ポートフォリオ計算書では、 口座の残高変動、日々の損益、取引履歴、ロールオーバーの履歴等をご確認いただけます。**

**\* 以下の時間に取引が終了し口座残高、損益等が確定する時間は以下になります。 標準時間:日本時間午前 7:00(22:00 GMT) 夏時間:日本時間午前 6:00(21:00 GMT)**

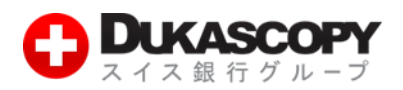

#### **ポートフォリオ計算書**

#### **日次詳細**

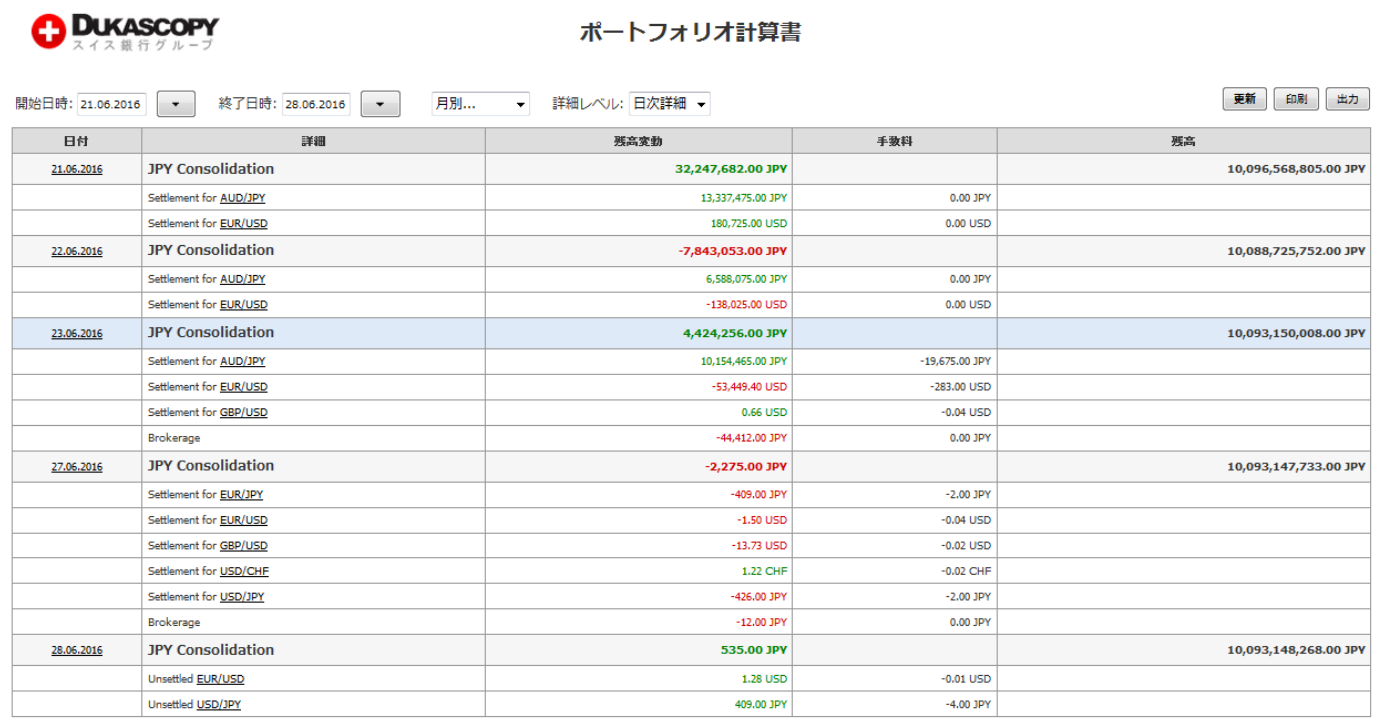

**営業日や銘柄ごとの損益、日々の残高変動が表示されています。詳細欄の銘柄の前に記載されている"Settlement for"は清算済 み、"Unsettled"はまだ清算が済んでいないことを表します。 ロールオーバーの際には未決済ポジションを毎営業日自動的に清算 し、ロールオーバーの都度、前日の清算価格にスワップポイント相当額の付与もしくは支払調整が行われ、調整後の価格でポジシ ョンが建て直されます。**

ポートフォリオ計算書

#### **取引詳細:**

**A DUKASCOPY** 

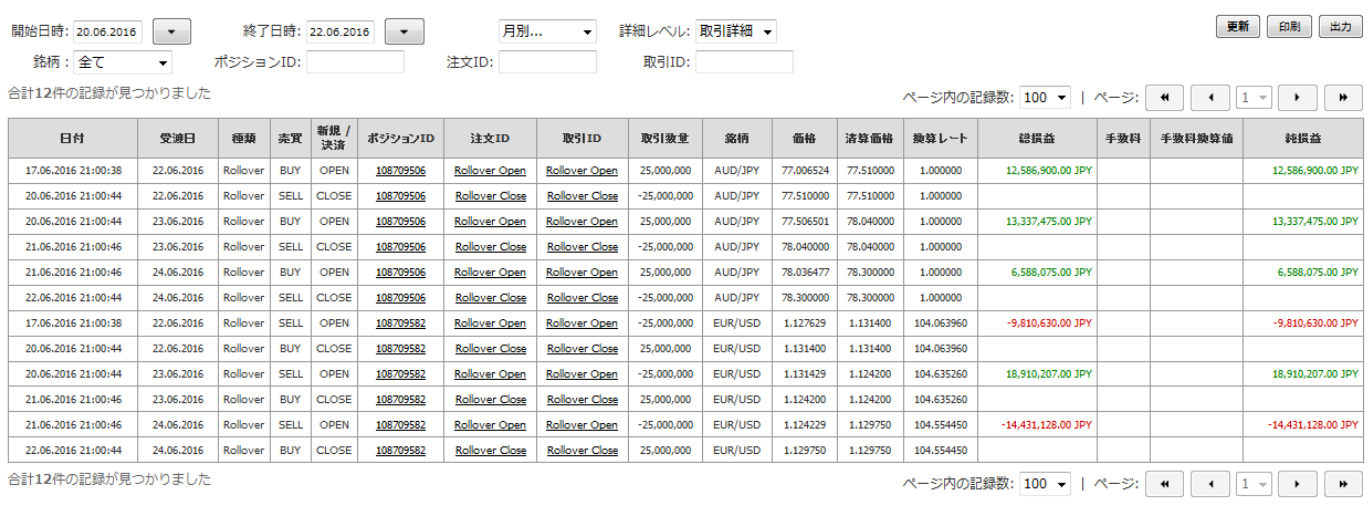

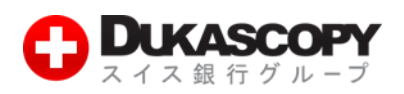

**指定した期間中の取引ごとの詳細(取引数量、約定価格、換算レート、手数料、損益等)を表示しています。銘柄、ポジション ID、 注文 ID、取引 ID で検索することができます。注文 ID 及び取引 ID に"Rollover Close"と記載されている取引は、当日の取引 終了時点(標準時間:日本時間午前 7:00、夏時間:日本時間午前 6:00)で保有中のポジションがロールーバーで決済された取 引です。"Rollover Open"と記載されていると取引は、前営業日終了時点(標準時間:日本時間午前 7:00、夏時間:日本時間午 前 6:00)で保有していたポジションがロールオーバーされスワップポイントを加味した調整後の価格で建て直された取引です。 2 マイ・アカウント**

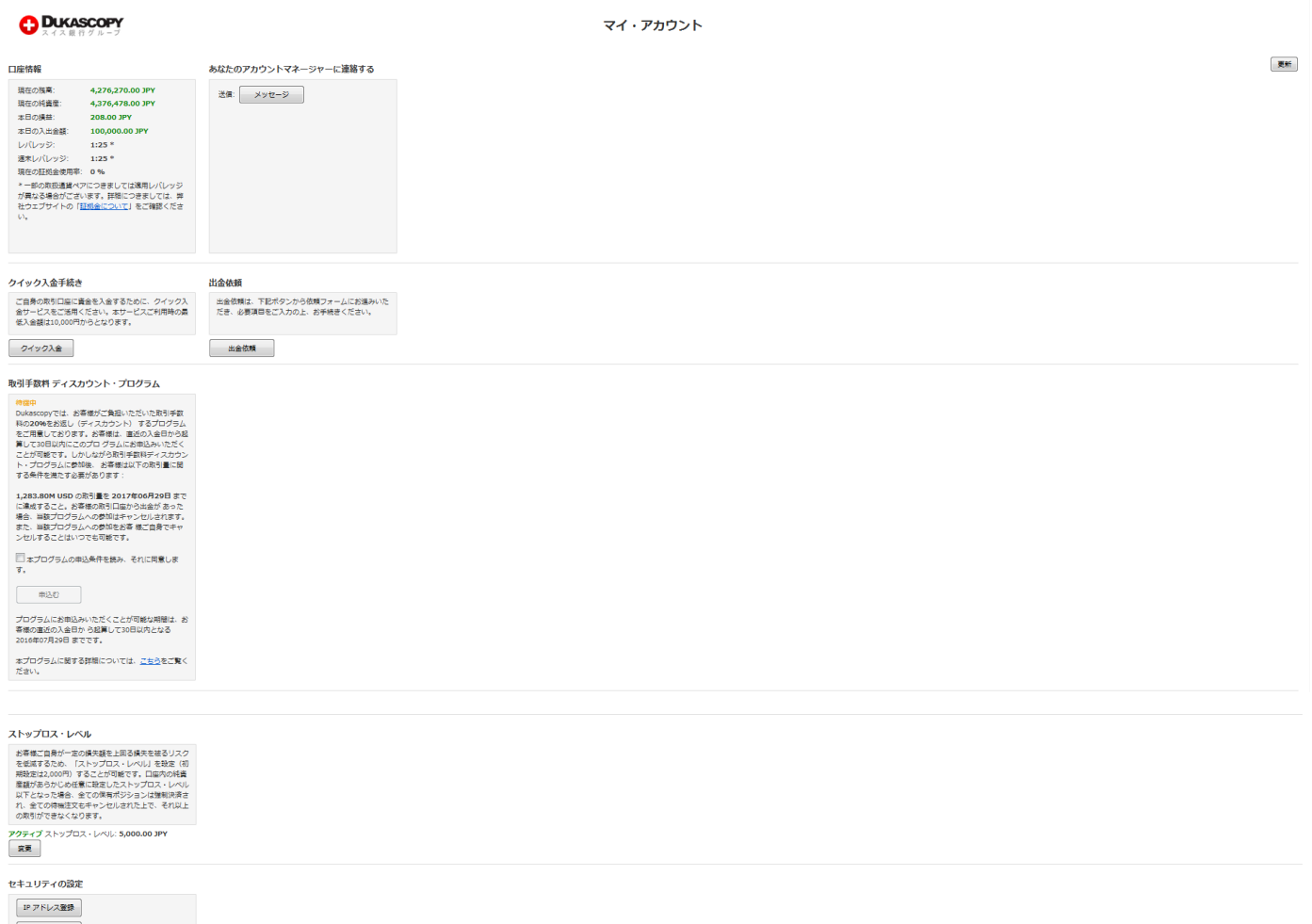

PINコードを変更 パスワード変更

**口座情報:**

**当日の残高、損益、入出金額、適用レバレッジ、使用証拠金率をご確認いただけます。\*一部の取扱通貨ペアにつきましては適用レ バレッジが異なる場合がございます。詳細につきましては、弊社ウェブサイトの「証拠金について」をご確認ください。**

**クイック入金手続き:ライブ口座のみ。デモ口座には表示されていません。 こちらからクイック入金サービスをご利用いただけます。**

**出金依頼:ライブ口座のみ。デモ口座には表示されていません。 ご出金はこちらのページよりご依頼いただけます。**

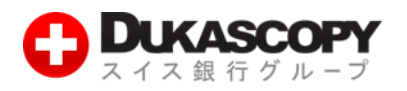

**取引手数料 ディスカウント・プログラム:**

**取引手数料の 20%をキャッシュバックする取引手数料ディスカウント・プログラムはこちらよりお申し込みいただけます。**

**ストップロス・レベル:**

**証拠金使用率が 100%以上になった場合、ロスカットルールに基づき保有されているポジションは強制的に決済されますが、この ルールとは別にストップロス・レベルをお客様ご自身で変更できます。変更した履歴はトレーダー・アクション・ログでご確認い ただけます。**

**\* 最小許容ストップロスのレベルは 2000 円で設定されており、2000 円以下には変更できません。**

**セキュリティの設定:**

**IP アドレスの登録、PIN コードを変更、パスワード変更ができます。**

**IP アドレスの登録**

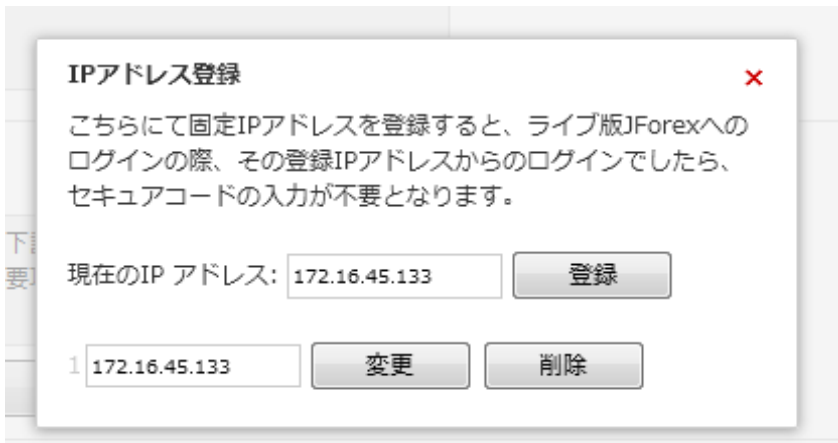

**固定 IP アドレスを登録することでライブ口座へのログイン時、登録した IP アドレスからであれば、(PIN コードに対応する)セ キュアコードの入力を省略できます。**

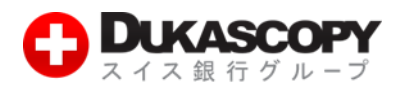

#### **PIN コードを変更**

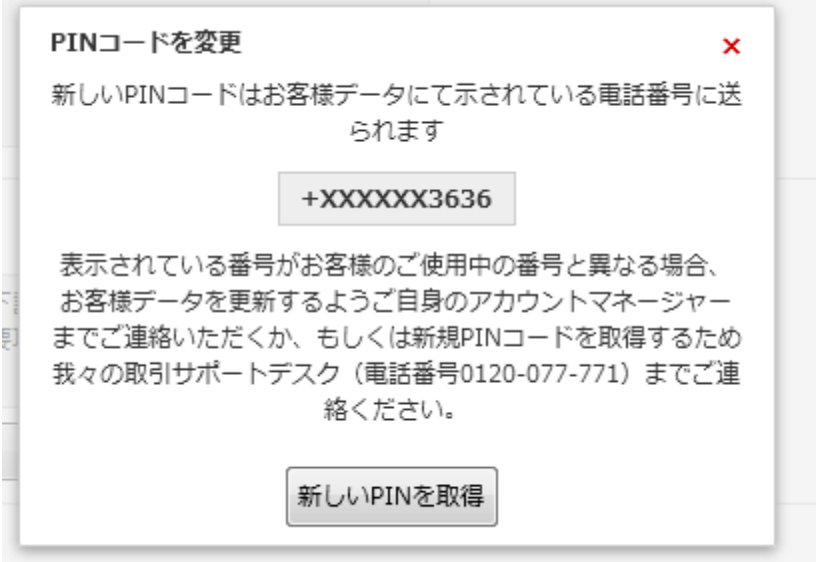

**現在登録されている携帯電話番号に新しい PIN コードを通知することができます。携帯電話番号が異なる場合は、担当者までご連 絡ください。**

#### **パスワード変更**

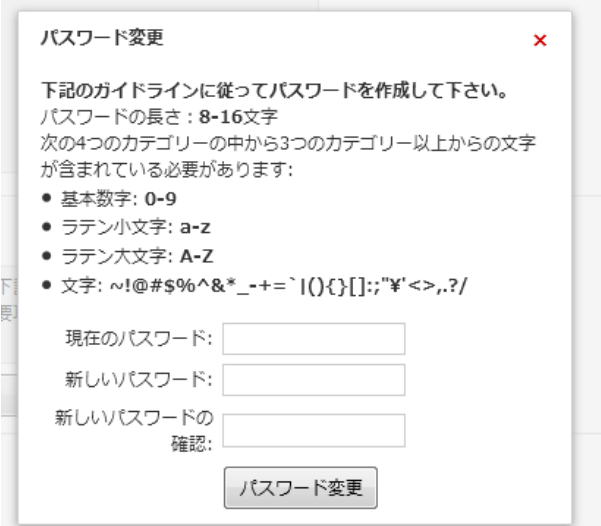

**新しいパスワードに変更することができます。半角英数のアルファベット大文字・小文字、数字、文字のカテゴリから 3 つ以上を 使用し、8 文字以上 16 文字以内で作成してください。**

**例)Abc@1234、 #A(7;7\_Y+Y),g**

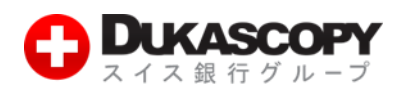

#### **3 イントラデイ計算書**

# **C** DUKASCOPY

#### イントラデイ計算書

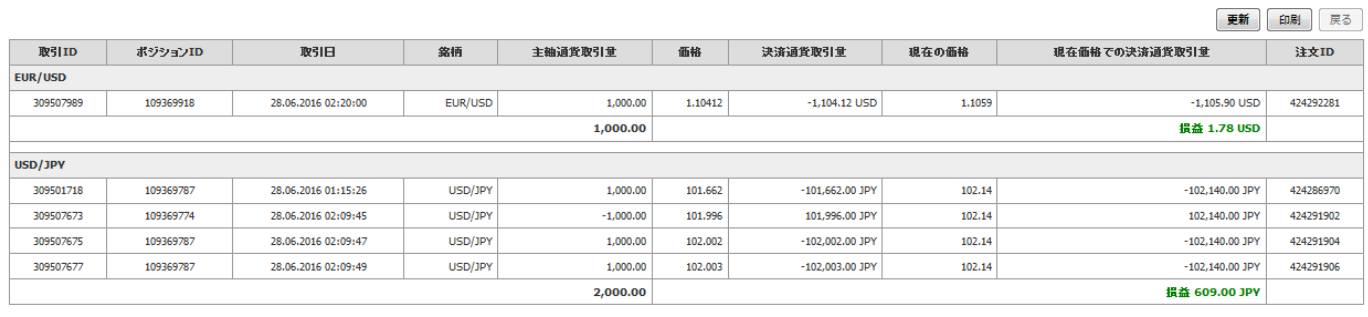

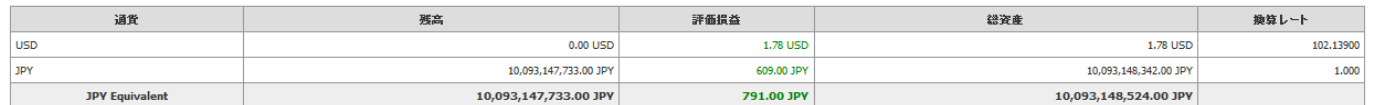

**上段に当日のポジションごと、銘柄ごと、下段に口座全体の損益を表示しています。取引手数料は含まれていません。 決済済みのポジション、保有中のポジション、ロールオーバーの取引を含め全て記載されています。レポートを表示した時点また は、更新した時点の価格や換算レートで損益が表示されています。**

- **\* "Rollover Open"と記載されていると取引は、前営業日終了時点(標準時間:日本時間午前 7:00、夏時間:日本時間午前 6: 00)で保有していたポジションがロールオーバーされスワップポイントを加味した調整後の価格で建て直された取引です。**
- **\* JForex での表示とは異なり売り買いでも同一の価格で計算しているため未決済ポジションがある場合は銘柄別の損益の合計と 口座全体の損益で異なります。**

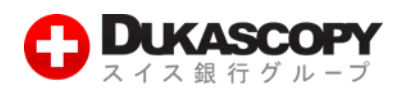

**4 ポジション報告書**

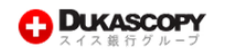

ポジション報告書

*原有中心形的ション*。

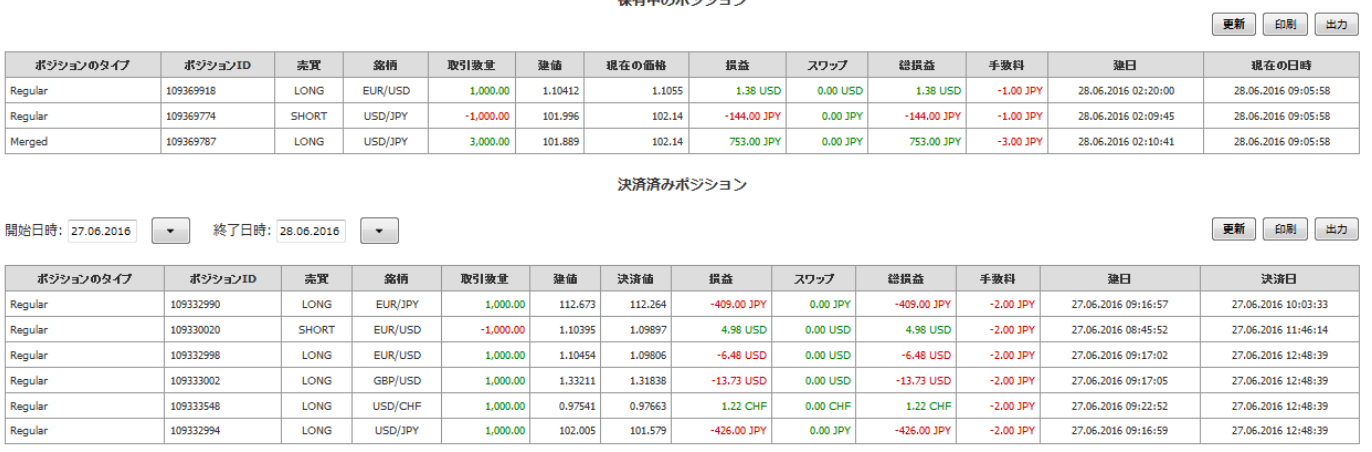

**上段に保有中のポジション(未決済のポジション)、下段に指定した期間の決済済みポジションが表示されます。 この報告書では、ポジションを保有した際の価格(建値)、及び決済した価格(決済値)損益、累計スワップ、手数料等を確認でき ます。\*小数点以下は四捨五入されています。手数料は最低取引手数料として 1 円が適用されます。**

#### **5 損益計算書(損益報告書)**

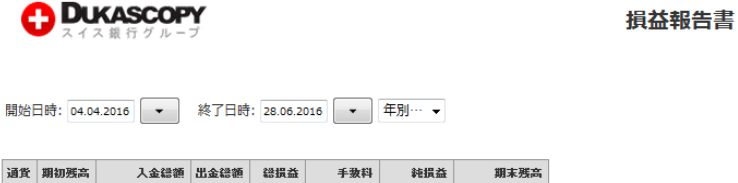

JPY 0.00 10,100,000,000.00 0.00 80,318.00 -6,932,585.00 -6,852,267.00 10,093,147,733.00

更新 印刷 展る

**指定した期間の実現損益が表示されます。保有中のポジション(未決済のポジション)毎営業日ロールオーバーされ、前日の清算 価格にスワップポイント相当額の付与もしくは支払調整が行われ、調整後の価格でポジションが建て直されます。そのため、評価 損益やスワップポイントは純損益として計上されます。\*小数点以下は四捨五入されています。手数料は最低取引手数料として 1 円が適用されます。**

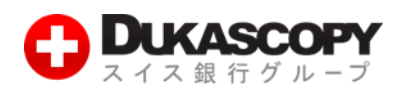

#### **6 手数料表**

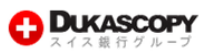

手数料表

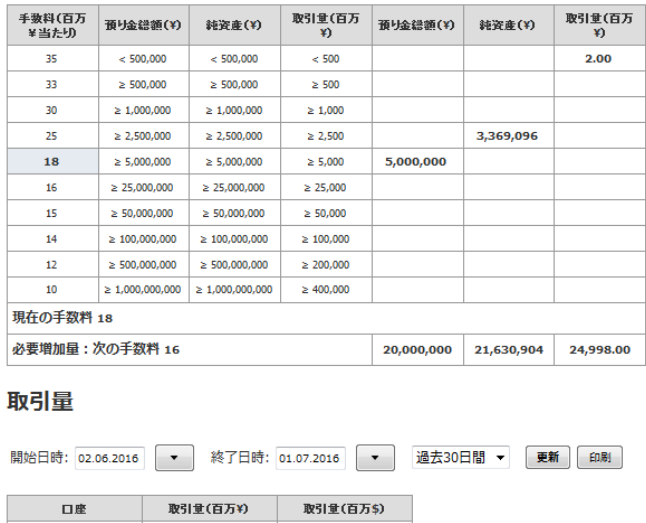

 $0.02$ 

 $0.02$ 

**デューカスコピー・ジャパンでは、取引金額、預り金総額、純資産額の応じたディスカウント方式を採用しています。上段の表で は、お客様の取引口座に適用されている手数料の区分や過去 30 日間の取引量(土日祝日を含む。ニューヨーク・クローズ基準) や、次の手数料区分に必要な預り金、純資産、取引量が表示されています。下段には指定した期間の累計取引量(百万円、百万米** ドル単位) が表示されます。

#### **7 入出金報告書**

1102410

合計:

 $2.12$ 

 $2.12$ 

### **C** DUKASCOPY

入出金報告書

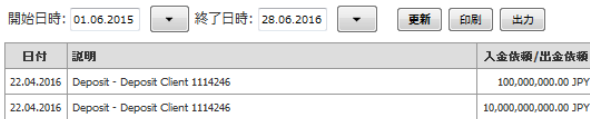

**指定した期間内での入出金の履歴、キャッシュバックの付与等の履歴が表示されます。**

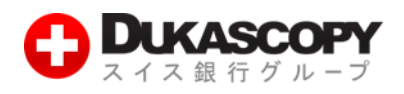

#### **8 アクティビティ・ログ**

**C** DUKASCOPY

#### アクティビティ・ログ

開始日時: 24.06.2016 → 終了日時: 24.06.2016 → 最新ログ情報を: 一番上に ▼

 $\wedge \rightarrow : \boxed{\bullet} \boxed{1 \bullet} \boxed{\rightarrow}$ 更新 印刷 戻る

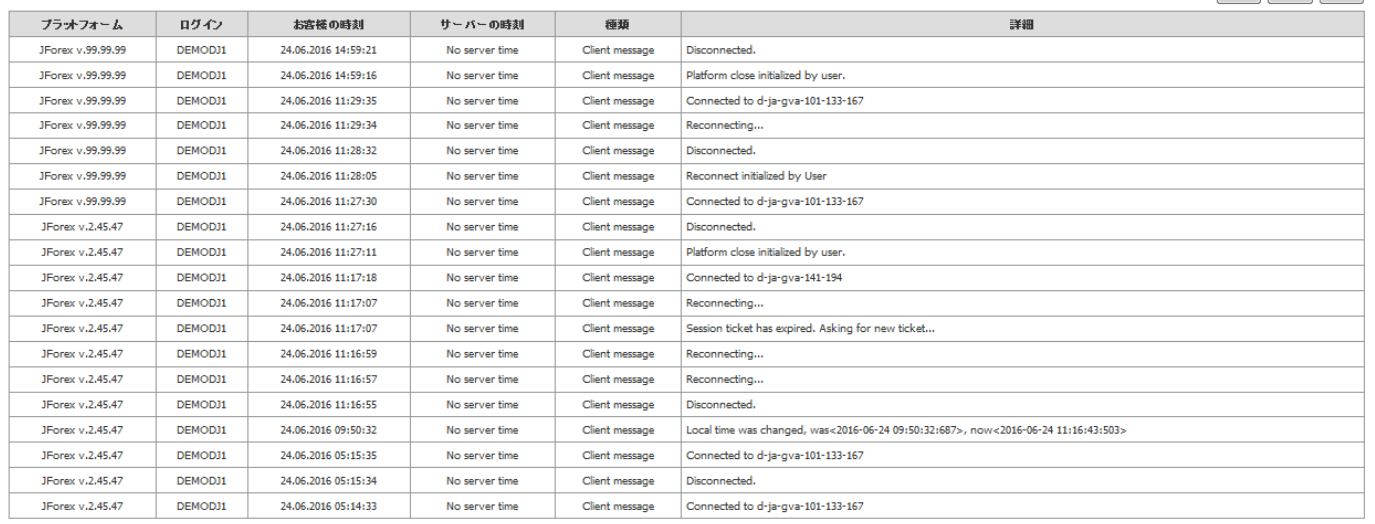

**指定した期間内の JForex 画面上で操作した履歴等が表示されています。**

**9 ポジション統合ログ**

### **C** DUKASCOPY

ポジション統合ログ

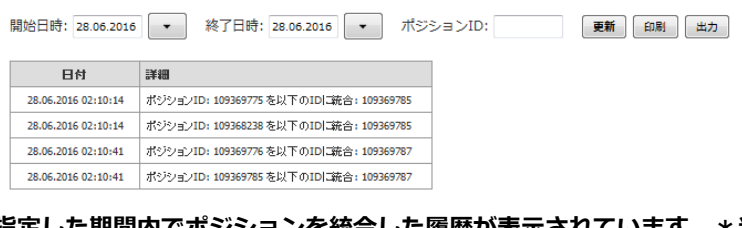

#### **指定した期間内でポジションを統合した履歴が表示されています。\*当日の履歴は翌営業日に反映されます**

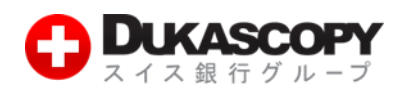

**10 取引ログ**

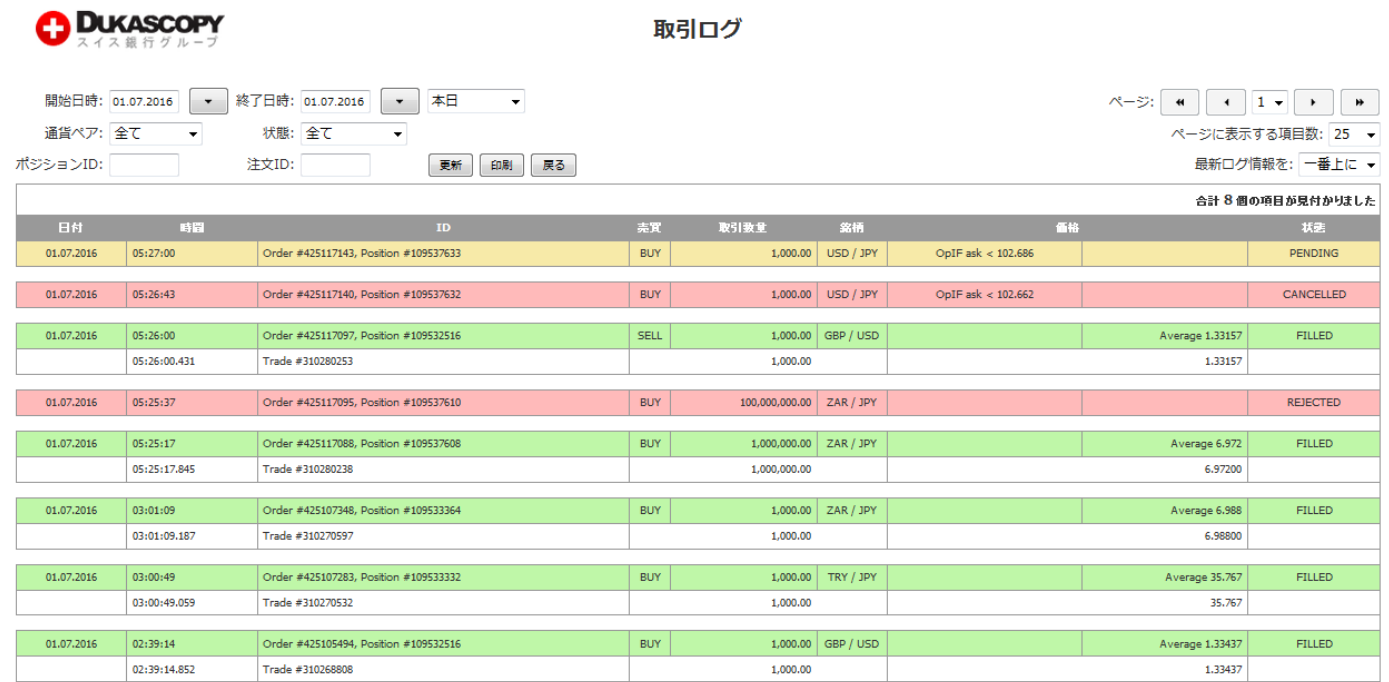

**指定した期間内の全ての取引履歴が表示されます。通貨ペア、ポジション ID、注文 ID でも検索条件を絞ることができます。拒否、 キャンセル、未約定の注文等の履歴も確認できます。PENDING(黄色):待機注文、CANCELLED/REJECTED(赤色):キャンセ ル、拒否、FILLED(緑色):約定済みの状態となります。**

**11 トレーダー・アクション・ログ**

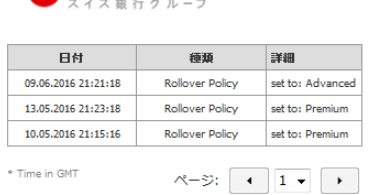

**A DUKASCOPY** 

トレーダー・アクション・ログ

更新

**強制ロスカットに到達した場合、ストップロス・レベルの変更、ロールオーバー・ポリシー(プレミアム、アドバンスド、レギュ ラー)の適用、取引手数料ディスカウント・プログラムや各種デューカスコピー・ジャパンで提供しているキャンペーンへの申し 込み、キャンセル、承認の履歴等が表示されます。**

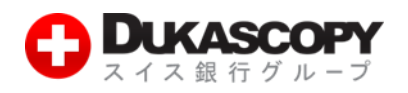

#### **12 ストラテジーログ**

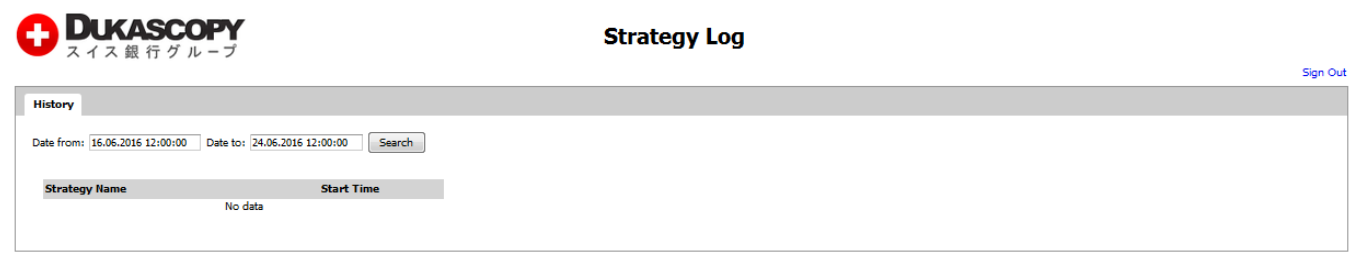

Dukascopy Japan, 〒105-0001 東京都港区虎 伊[4-1-17 神谷町プライムブレイス9階, Tel.: XXXX-XXX-XXX

#### **指定した期間内で、ストラテジーを Remote Run で起動した履歴が表示されます。**

#### **13 ロールオーバー報告書**

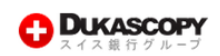

ロールオーバー報告書

更新 印刷 出力

 $\overline{1.4.1}$ 

#### 現在のロールオーバー・ポリシー:アドバンスド

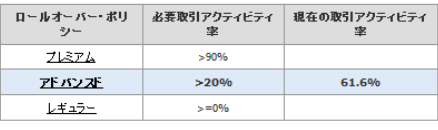

お客様の取引口座のロールオーバー・ポリシーは、取引アクティビ<br>ティ率によって決定されます。取引アクティビティ率は、土日を含む フィーにはって次にこればディなカプラフィーピアイーは、エロセロセ<br>直近30日間においてのお客様の全ての取引口座の総取引量を、総取 引量とオーバーナイト・ボリュームを合計したもので割ったものから - <sub>カキヒハ</sub><br>求められます。

ロールオーバー・ポリシー・ログにて、あなたのロールオーバー・ポリシーの更新履歴をご確認いただけます

#### 総取引量およびオーバーナイトに関するデータ

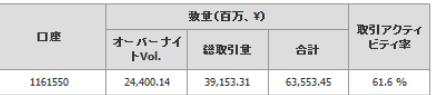

#### オーバーナイト・スワップ報告書

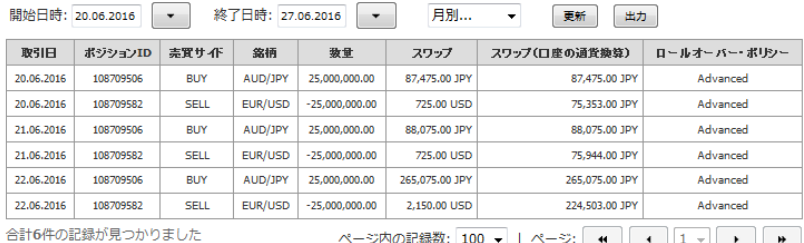

**現在適用されているロールオーバー・ポリシー(プレミアム、アドバンスド、レギュラー)や更新履歴が表示されます。オーバー ナイト・スワップ報告書では、指定した期間内でポジションごとの受け取ったスワップが表示されます。**

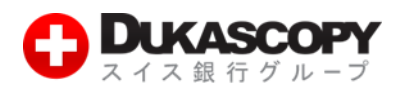

#### **ロールオーバー・ポリシー・ログ(ロールオーバー・ログ):**

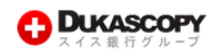

#### ロールオーバー・ログ

● 更新 日刷 出力 ロールオーバー報告書

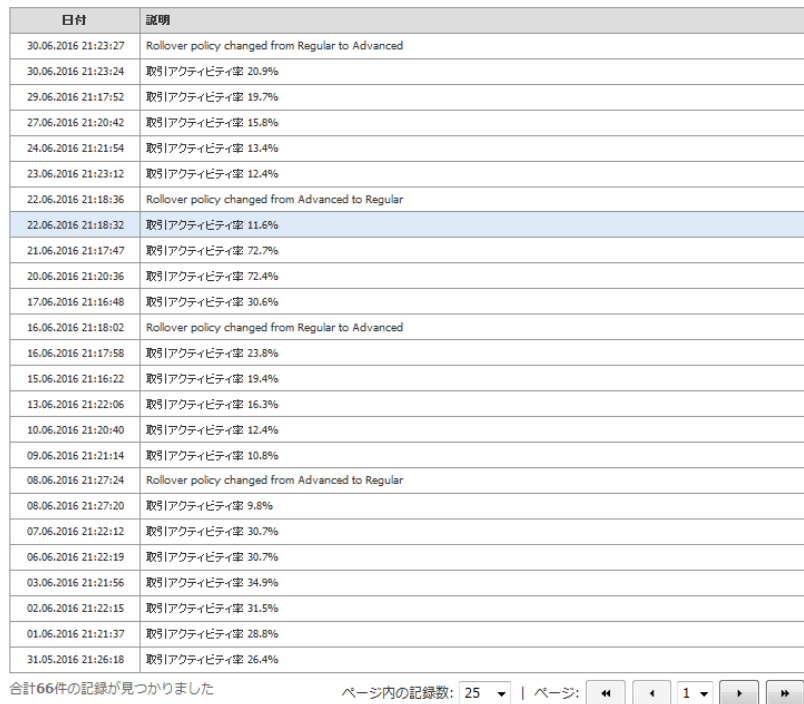

**ロールオーバー・ポリシーの更新履歴をご確認いただけます**

**口座内エクスポージャー:**

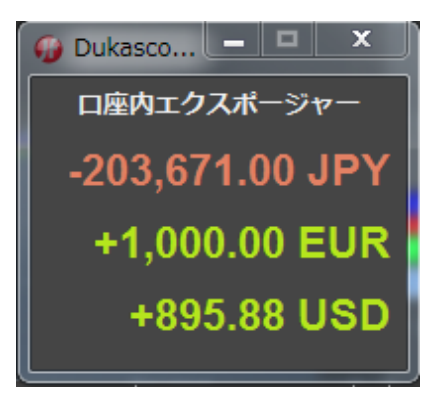

**保有中のポジションを通貨別のエクスポージャーとして表示します。例えば、ドル円はドルと円、ユーロ円はユーロと円、ユーロ ドルはユーロとドルに分解されて表示されます。**

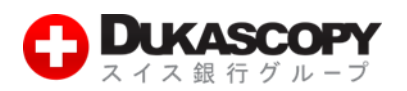

**CSV の URL を入手する:**

**期間を指定し、日次サマリー、日次詳細、注文詳細、取引詳細を CSV でダウンロードができます。 詳細レベル、開始日時、終了日時を選択/指定し作成ボタンをクリックします。**

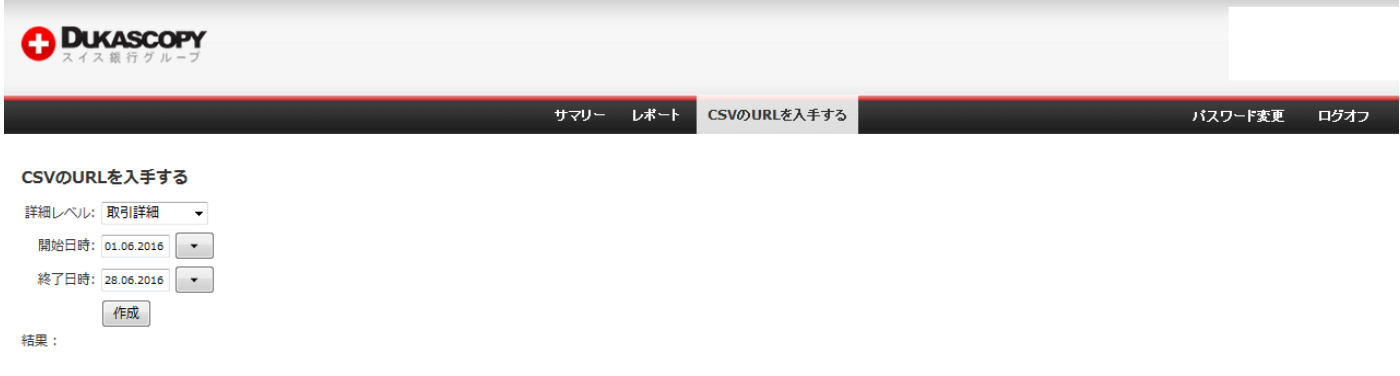

**結果に URL が表示されます。クリックすると CSV ファイルをウンロードすることができます。**

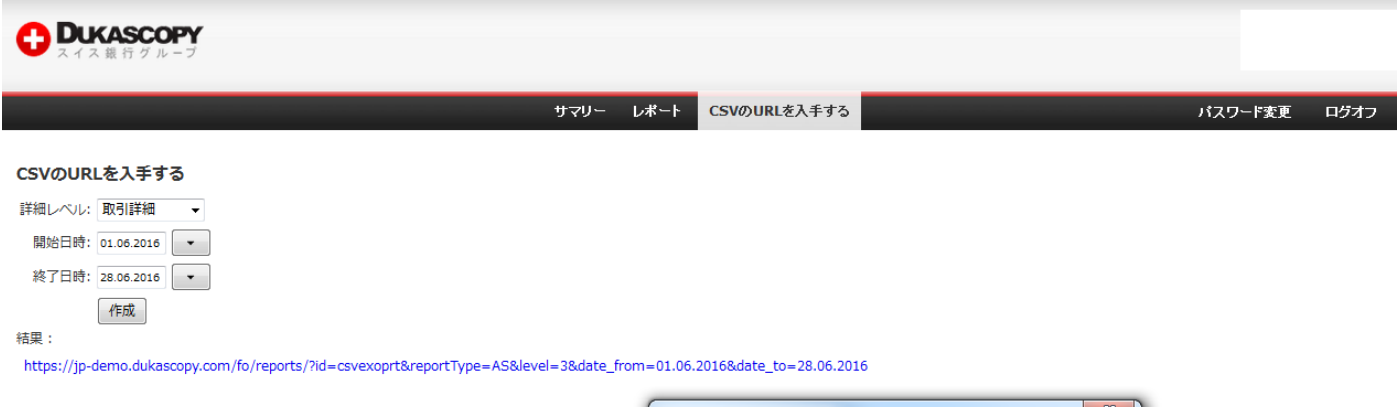

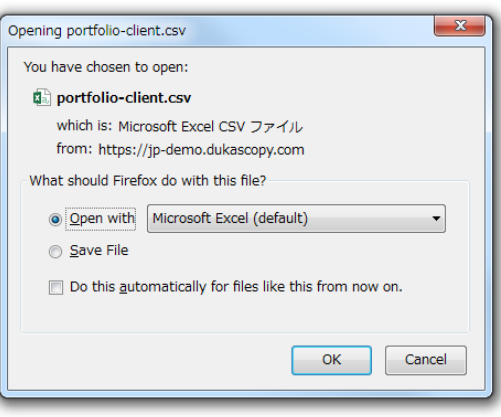